# Novel Widgets and Toolkits For Creating Them

- Toolkits for novel interaction techniques.
  - SwingStates
  - subArctic

- Toolkit for groupware applications.
  - MAUI

All of these toolkits are Java libraries.

### SwingStates

- SwingStates is a library that adds state machines to the Java Swing user interface toolkit.
- The state machines are used as a control structure for programming interaction.
  - Goal is to allow for programming advanced interaction and creating novel interaction techniques.

http://www.lri.fr/~appert/SwingStates/index.html

### SwingStates Canvas

- SwingStates includes a Canvas widget.
  - Similar to the Tk canvas widget GmlCanvas.
  - Holds a display list of shapes, including simple or arbitrary paths, text strings, images and some Swing widgets.
  - Each shape can have a geometric transform, a parent shape and a clipping shape.
  - Shapes can be tagged (similar to Tk).

#### **State Machines**

- A state machine consists of the following:
  - A set of states and a set of transitions labeled with events.
  - Each transition may have an associated guard and action.
  - Each state has a set of output transitions and a set of input transitions (may have an enter and leave action).

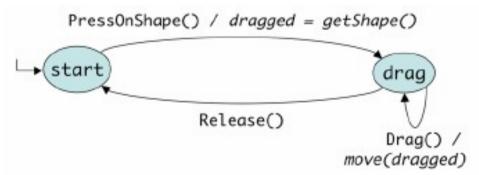

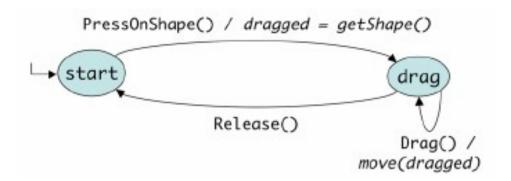

```
StateMachine sm = new StateMachine() {
     SMShape dragged = null;
     public State start = new State() {
       Transition dragOn =
5
          new PressOnShape(BUTTON1, "drag") {
6
            public void action() {
7
              dragged = getShape();
8
9
       };
10
    };
11
     public State drag = new State() {
12
      Transition drag = new Drag(BUTTON1, "drag") {
13
         public void action() {
14
           move (dragged);
15
16
   };
17
       Transition dragOff =
18
         new Release(BUTTON1, "start") { };
19
20 };
```

# Attaching State Machines to UI Objects

- Attach directly to regular Swing widgets to extend or redefine their behavior.
- Attach directly to the canvas and to individual shapes on the canvas.
- Via Tags
  - Extensional tags added to or removed from objects explicitly.
  - Intentional tags specified using a predicate.
    - Example: all objects with a blue background

#### **Extending Swing Button Behavior**

A crossing interface for Swing Buttons

### An Example Using Multiple Features

- Pie Menu example using the following elements
  - Canvas
  - Glasspane
  - Two state machines (communicating with each other)
  - Multiple widgets with tags

**Applet** 

```
// ColorTag are designed to be added to each menu item.
1 class ColorTag extends CExtensionalTag {
     Color color:
     ... // constructor
4 }
// Color events are sent by smMenu to smWidget.
5 class ColorEvent extends VirtualEvent {
     Color color:
     ... // constructor
// The state machine that manages the pie menu
9 smMenu = new CStateMachine(canvas) {
     public State menuOff = new State() {
       Transition show = new Press(BUTTON1, "menuOn") {
11
12
         public void action() {
13
            showMenu(getPoint());
14
15
      };
16
17
     public State menuOn = new State() {
18
        Transition command = new ReleaseOnTag
                 (ColorTag.class, BUTTON1, "menuOff") {
19
         public void action() {
20
            Color c = ((ColorTag)getTag()).color;
21
            smWidgets.processEvent(new ColorEvent(c));
22
            hideMenu():
23
24
       1:
        Transition hide = new Release
                                  (BUTTON1, "menuOff") {
26
         public void action() {
27
            hideMenu();
28
        };
30
    1;
31 };
```

```
"colorable" widgets must be attached to this state machine
  smWidgets = new JStateMachine() {
     JComponent picked;
     public State noSelection = new State() {
      Transition select = new PressOnComponent() {
        public void action() {picked = getComponent();}
      1:
     1:
     public State selection = new State() {
      Transition deselect
             = new Event("cancel", "noSelection") {};
10
      Transition color
             = new Event("color", "noSelection") {
11
        public void action() {
12
          ColorEvent e = (ColorEvent)getVirtualEvent();
13
          if (selected) picked.setBackground(e.color);
14
15
      };
16
    };
17 };
```

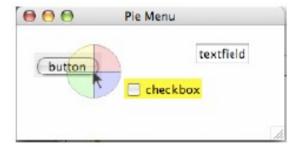

### Why use SwingStates?

- SwingStates lets you design and implement the interaction technique separate from the UI object.
- Once you have a state machine it can be attached to UI components in flexible ways.
- The canvas and tags borrowed from Tk make some of the drawing in Swing easier.

#### subArctic Toolkit

- The subArctic toolkit was designed to "supply a powerful library of reusable interactive objects, and to make it easy to create new, unusual, and highly customized interactions".
- Provides standard reusable components.
- Allows input to be handled in flexible ways.

http://www.cc.gatech.edu/gvu/ui/sub\_arctic/

#### Dispatch Agents

- Each agent handles a certain type of event.
  - Text editing input
  - Various types of dragging
  - Pressing, clicking, or double-clicking
- A simple drag agent would implement the following state controller.

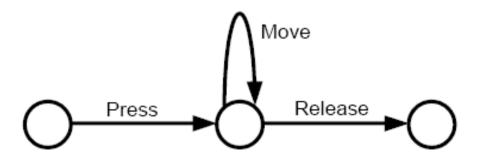

### Dispatch Agents (cont.)

- Dispatch agents use an input protocol to communicate with components.
- The component would then have to implement the Java interface that defines the protocol.
- Example of a simple drag agent protocol.

```
public interface simple_draggable
    extends focusable {
      public boolean drag_start(...);
      public boolean drag_feedback(...);
      public boolean drag_end(...);
};
```

### Picking

- SubArctic gives the programmer control over what gets picked under the cursor position.
- Provides an explicit list (pick collector) and lets the components decide how to fill in the list
- Picking is performed by a top-down recursive traversal of the component tree.

### Picking (cont.)

- A shadow drag container example for modifying picking order.
  - Any widget placed in the container will be dragged if any one of the widgets in the container is picked.
  - The container's pick() method creates an empty pick collector and passes it to the child objects.
  - When the container gets the list back it adds itself to the original pick collector followed by all the children in the list.

# Dragging Dispatch Agents Provided by subArctic

- Conventional Dragging
- Constrained Motion
  - Uses a drag filter to limit the motion to an area.
- In/out dragging
  - Similar to the crossing interface seen in SwingStates example
- Semantic snap-dragging
  - Selected targets act as gravity wells for object being dragged. The target must pass a semantic test before the snap to target occurs.

#### Other subArctic Features

- Recording input
  - Ability to record input events to see the stream of input produced by the user.
    - Low level recording of user input.
  - Ability to record the input protocol and the method within the protocol used along with the object it is sent to.
    - Recording the semantics of user input.
- Animation support allowing for various effects.
  - Slow-in/slow-out motion
  - Squash and stretch

#### The MAUI Toolkit

- Multi-user Awareness UI toolkit
- Goal is to help synchronous and distributed collaborators maintain awareness of other people in the group.
- Extends many Java Swing widgets and adds some groupware specific widgets to provide feedthrough.

http://hci.usask.ca/research/past/maui.shtml

#### **MAUI** Toolkit Features

- Supports both single-state and multi-state versions of most Java Swing widgets.
- Provides run-time customization that can be controlled either by the user or the application.
- Includes black-box network and session components that enable prototyping and testing.
- Packages components as Java Beans, which allows integration with standard IDEs.

# Extended Java Swing Components GButtons

GButtons only have shared state form

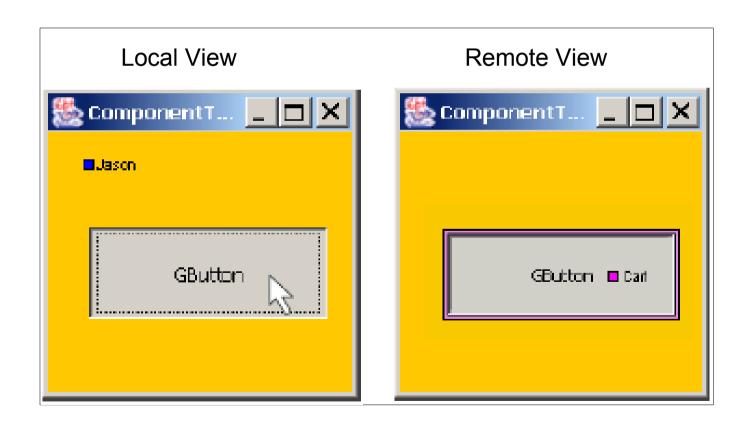

# Extended Java Swing Components **GMenus**

- GMenus have only shared version
  - Transparent Representation
  - Summary Representation

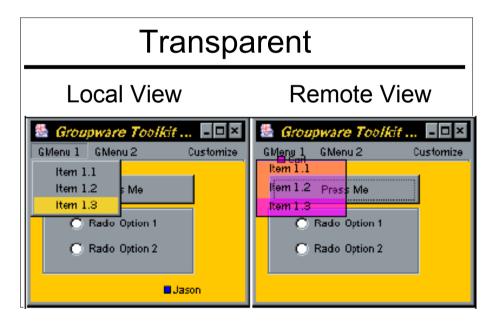

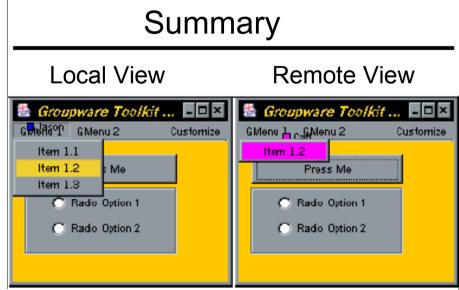

# Extended Java Swing Components GComboBoxes

- GComboBoxes have only shared versions
  - Transparent Representation
  - Summary Representation

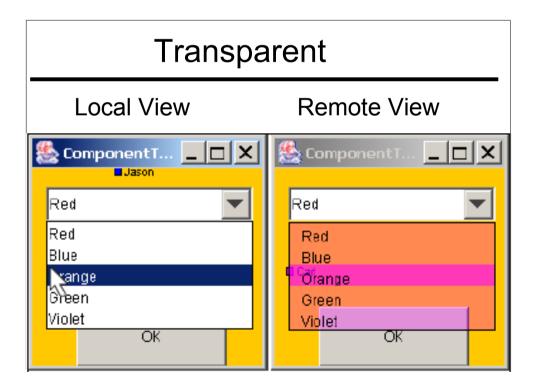

# Extended Java Swing Components GSliders

- GSliders have two versions
  - Multi-User
  - Shared

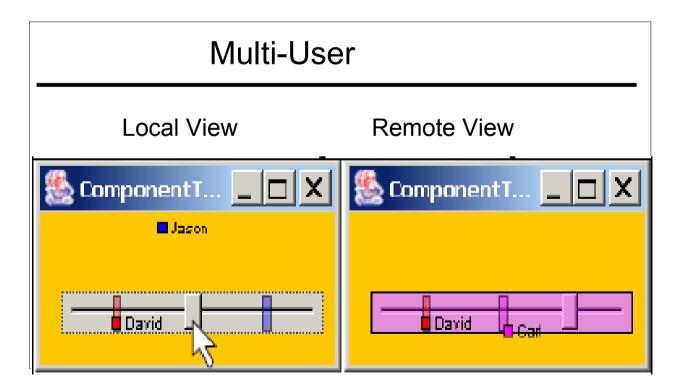

# Extended Java Swing Components GTextFields

- GTextFields use a combination of shared and multi-user properties.
  - Text is shared
  - Selections in text are multi-user

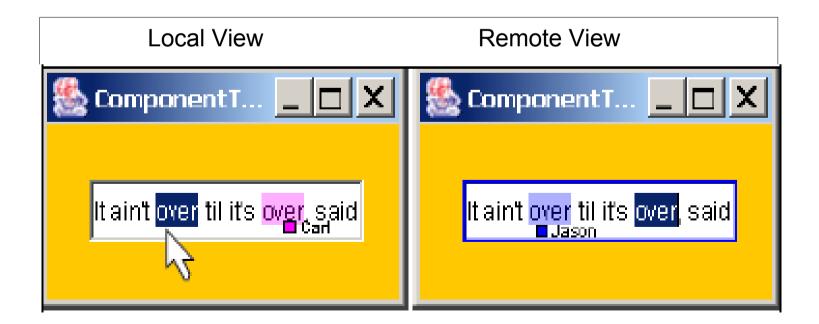

# Extended Java Swing Components GScrollPanes

- GScrollPanes have two versions
  - Multi-User
  - Shared

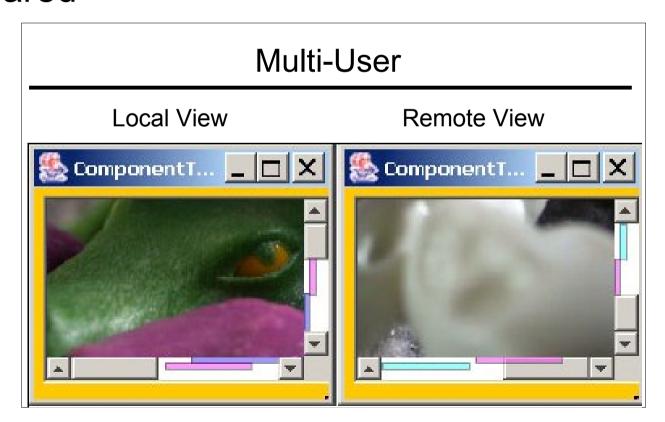

# Extended Java Swing Components GTabbedPanes

- GTabbedPanes have two versions
  - Multi-User
  - Shared

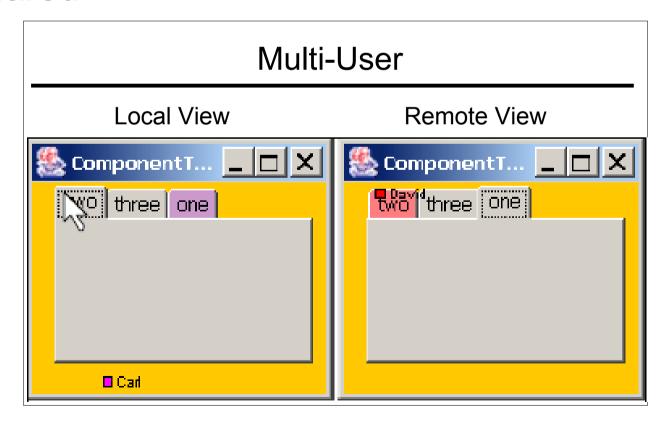

## Extended Java Swing Components GLists

- GLists have two versions
  - Multi-User
  - Shared

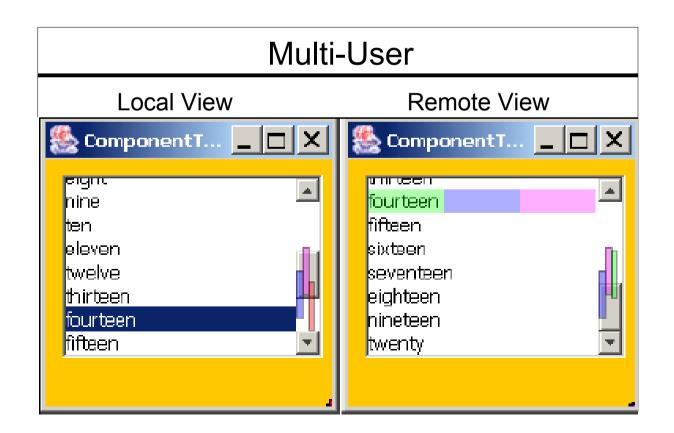

# MAUI Groupware Widgets Telepointers

- Participant names can be added to pointer.
- Telepointers can leave fading trails.
  - Helps provide gesture information
- Three styles available
  - Arrow
  - Block
  - Icon

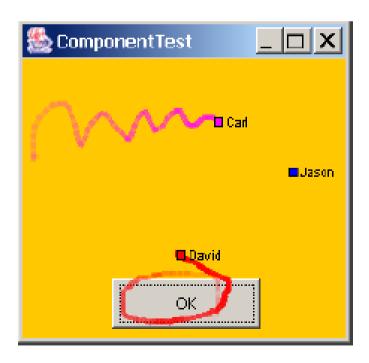

# MAUI Groupware Widgets Participant List

Shows the names and colors of all connected users.

 Does not listen to standard AWT events. Only listens for connection and disconnection events.

Can be either top-level dialog or a panel inside

a frame.

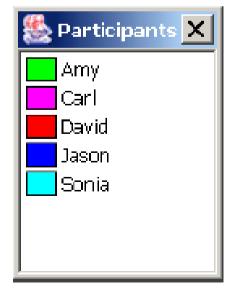

#### **MAUI Event Model**

- Captures incoming AWT events from the local user.
- Generates MAUI-specific awareness events for distribution.
- Handles awareness events that have arrived from another machine.

# Capturing AWT and Swing User Events

- MAUI components include two types of listeners.
  - ActionListener a widget specific listener to handle action events.
  - BasicAwarenessAdapter a MAUI adapter to handle intention events.

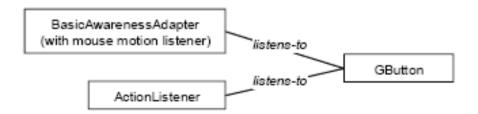

### Creating and Distributing Awareness Events

- A MAUI event called a GControlEvent is created to send awareness information.
- The GControlEvent extracts information from original AWT event making it smaller and more suitable for sending over the network.

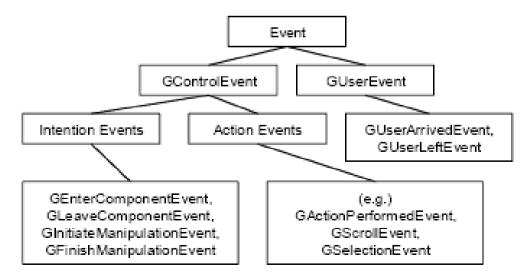

# Handling Awareness Events at the Remote Component

 Components receive remote events from their GController by implementing the GControlListener interface.

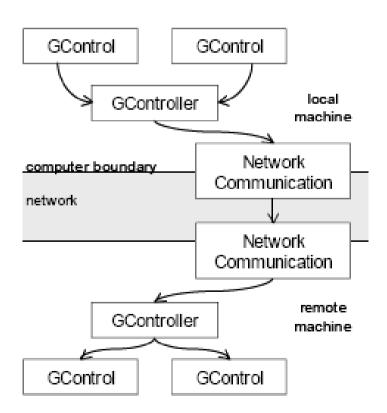

#### MAUI Toolkit in the JBuilder IDE

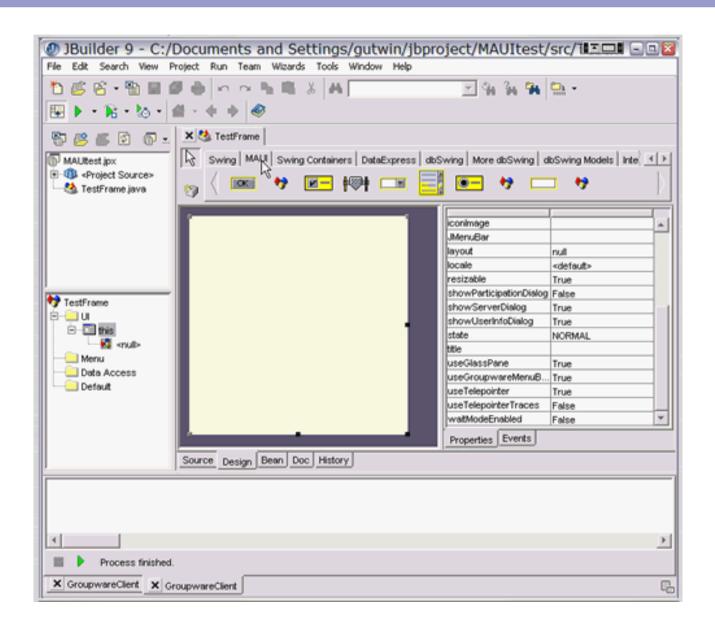

### **Customization Dialogs**

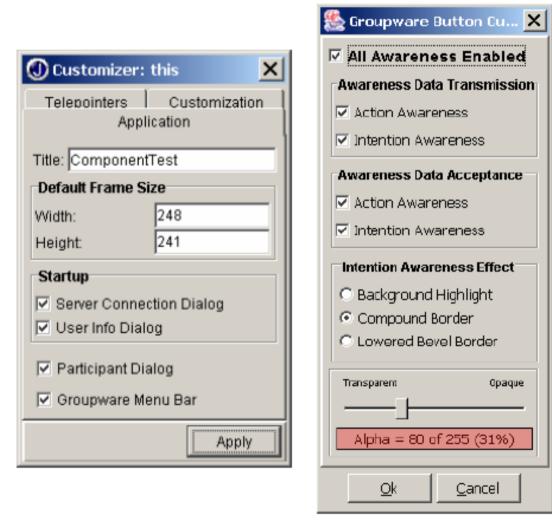

Figure 7. Customization dialogs for a GFrame (left, designtime) and for a GButton (right, run-time).

#### **MAUI** Limitations

- MAUI uses the glass pane so developers cannot use their own glass pane.
- Applications are limited to using the frame class as main window.
- Only TCP-based communication is provided and late entrants are not updated.
- Messages are processed on a first-come firstserved basis.

#### References

- Appert, C. & Beaudoin-Lafon, M. (2006) SwingStates:
   Adding State Machines to the Swing Toolkit. In *Proc. ACM UIST '06*, pp 319-322.
- Hill, J. & Gutwin, C. Awareness Support in a Groupware Widget Toolkit. Computer Supported Cooperative Work. 13(5-6):539-571, 2004.
- Hudson, S. E., Mankoff, J., and Smith, I. (2005) Extensible input handling in the subArctic toolkit. In *Proc. ACM Conference on Human Factors in Computing Systems*.
   CHI '05. ACM Press, pp 381-390.